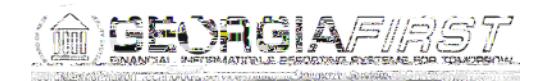

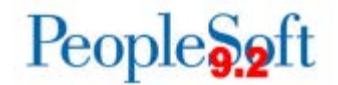

## **Known Issue: KI9.2-80\_ePro – Selecting Line Description Produces Error Message for Georgia***FIRST* **Marketplace Requisitions**

- **UPDATED** March 8, 2018
- **STATUS:** RESOLVED
- **IMPACT:** As of Release 5.32, dated March 10, 2018, a fix has been applied. Users will no longer receive an error message when attempting to access any line description for a Georgia*FIRST* Marketplace requisition.

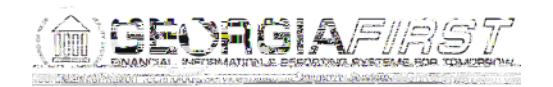

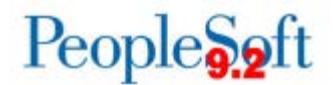

3. Requisition Cycle page via Manage Requsitions > drop-down box > View Cycle > Go

## **Functional Workaround:**

You must have the BOR\_EP\_INQUIRY role in order to perform the following steps. If you do not have the BOR\_EP\_INQUIRY role, please contact your local security administrator.

> Navigate to Purchasing > Requisitions > Review Requisition Information > Document Status.

Enter the Requisition ID. Click the Req ID link.

Click on the Requisition number link.

Click the **More**

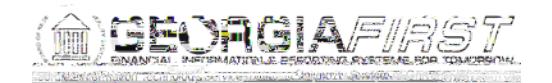

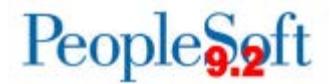

## **Estimated Resolution:**

This is a known Oracle bug and will be resolved in a future release.

**MORE INFORMATION AND SUPPORT**: For business impact emergency issues, contact the ITS Helpdesk immediately at 706-583-2001 or 1-888-875-3697 (toll free within Georgia). For non-urgent issues, contact the ITS Helpdesk via the self-service support website at [http://www.usg.edu/customer\\_services.](http://www.usg.edu/customer_services) (This service requires a user ID and password. E-mail [helpdesk@usg.edu](mailto:helpdesk@usg.edu) to obtain self-service login credentials.)

**ADDITIONAL RESOURCES**: For information about ITS maintenance schedules or Service Level Guidelines, please visit [http://www.usg.edu/customer\\_services/service\\_level\\_guidelines.](http://www.usg.edu/customer_services/service_level_guidelines) For USG services status, please visit [http://status.usg.edu.](http://status.usg.edu/)